# Yellotab Support **Workshop övning: Skicka SMS med knapp**

Visar hur du ska göra för att skicka ett SMS genom att trycka på en knapp kopplad till Internet.

Written By: Lars Lindmark

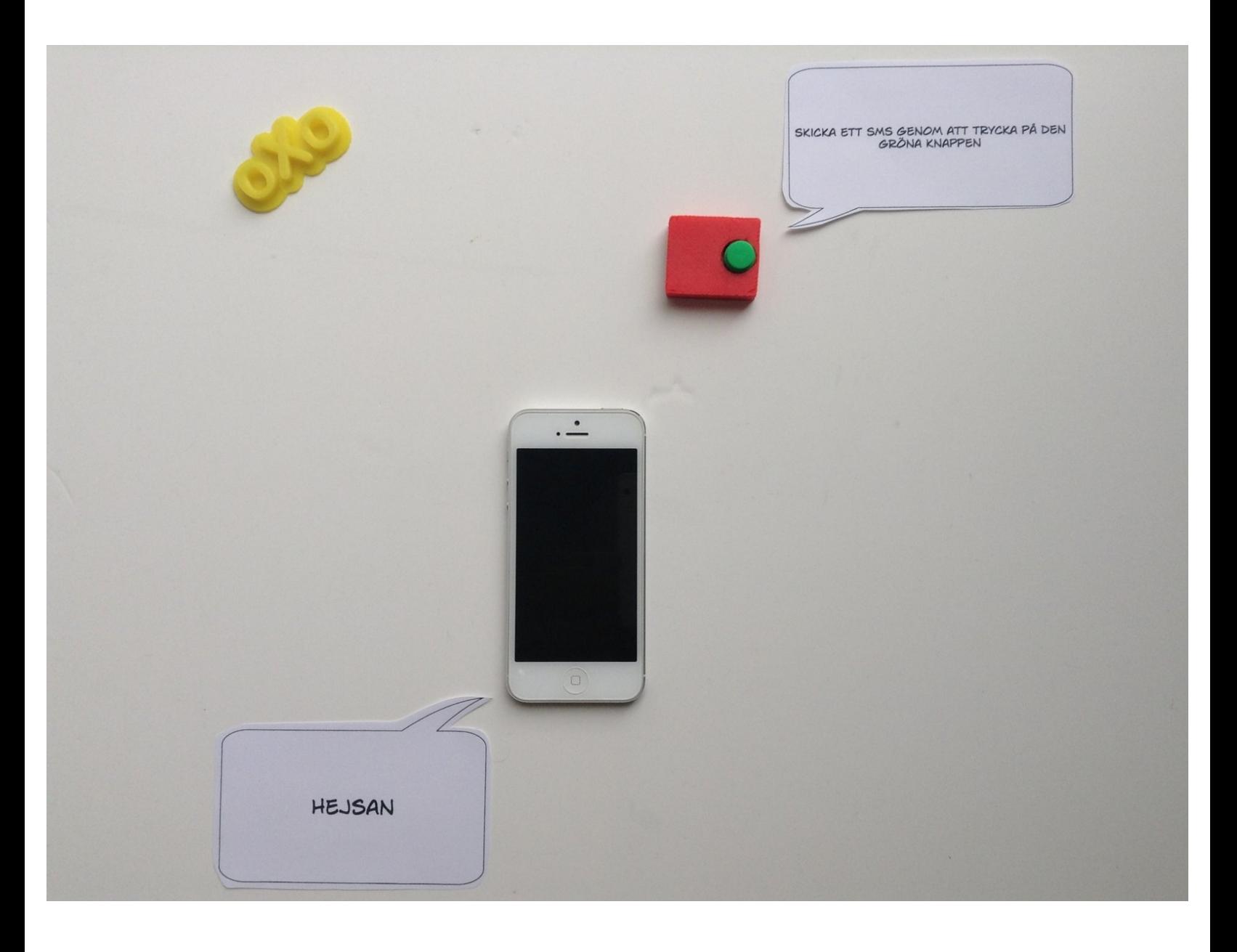

## **INTRODUCTION**

# **Tema: Samarbete**

#### **Kategori: Kommunikation**

I denna övning kommer du att lära dig hur man skickar ett sms till en person genom en enkel knapptryckning. Du behöver en dator som är kopplad till internet och en vanlig webbläsare. Du behöver även en fri internetanslutning för att koppla in din Ninja Block enhet. Som ska omvandla din knapptryckning skicka ett meddelande på internet och med hjälp av en logik som skapas på Internet skicka ett sms till valfri telefon

Support på Engelska av [tillverkaren.](http://help.ninjablocks.com/customer/portal/topics/315240-getting-started/articles)

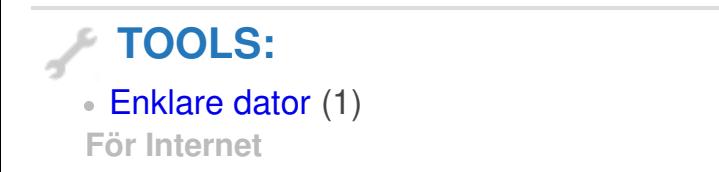

**PARTS:** Ninja [block](http://shop.ninjablocks.com/collections/ninja-blocks/products/ninja-blocks-kit) kit v1 (1)

#### **Step 1 — Workshop övning: Skicka SMS med knapp**

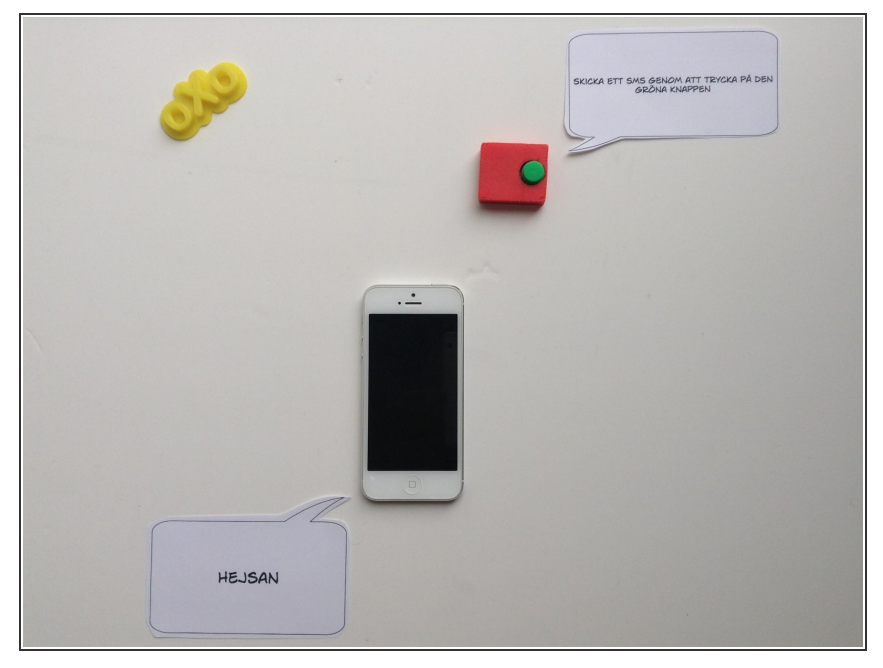

Vad behöver du för att kunna skicka ett sms genom att trycka på den gröna knappen.

#### **Step 2 — Ingående komponenter**

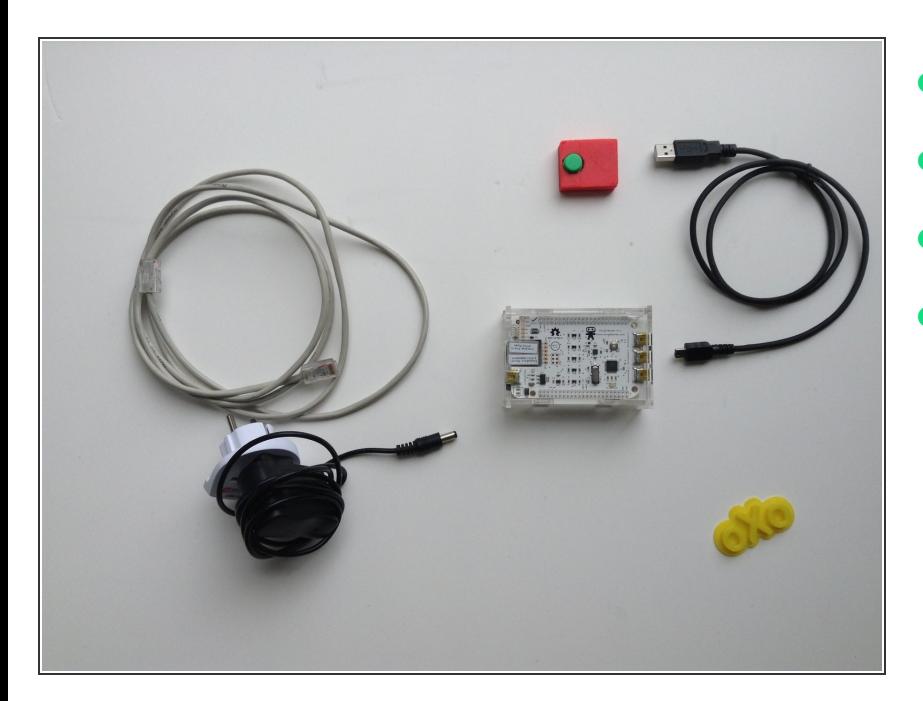

- 1 st Ninja Block
- 1 st tryckknapp (sensor)
- Ström
- Internet anslutning

### **Step 3 — Koppla in sladdarna**

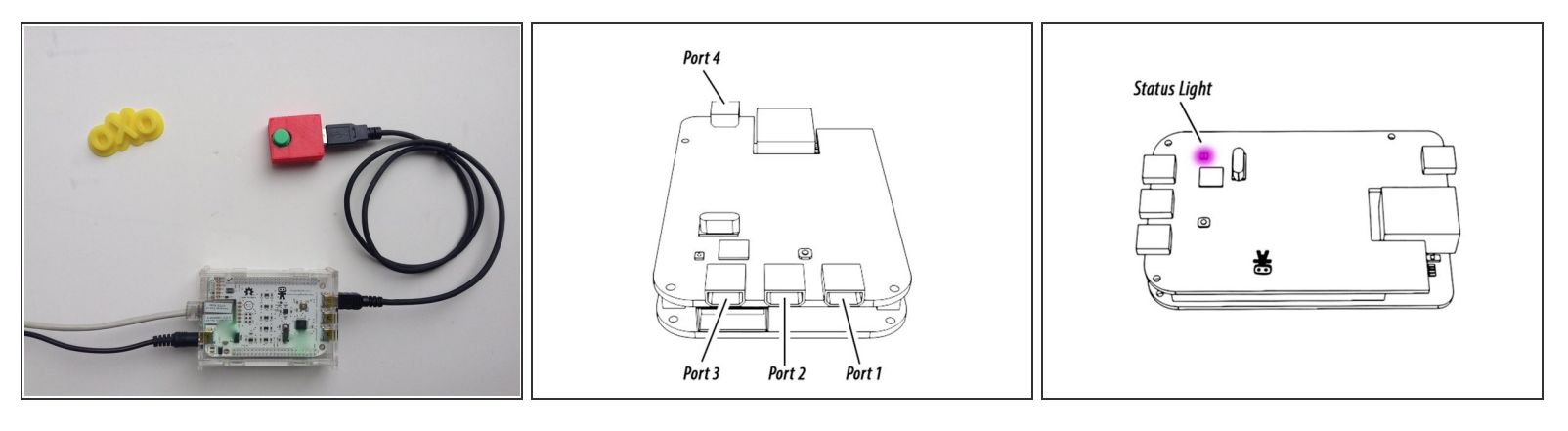

- Anslut Ninja Block till Internet (RJ-45)
- Anslut Ström (5V)
- Anslut knapp till "Connection 1" (USB mini)
- Lila led betyder block uppdaterad och inväntar aktivering

#### **Step 4**

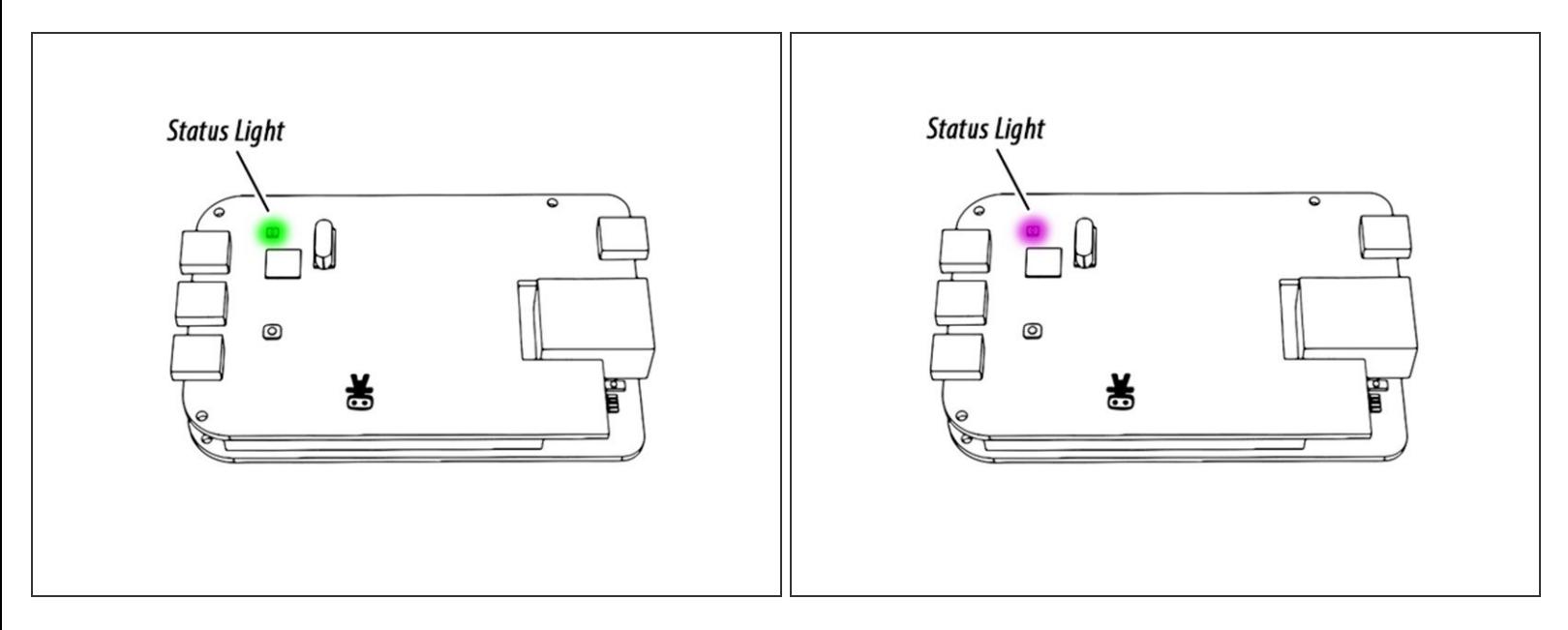

Vänta några 10-15 sekunder

- Grön status betyder att enhet är aktiverad och klar att användas.
- Annars gå vidare och registrera enheten

#### **Step 5 — Logga in på ninja Blocks Cloud**

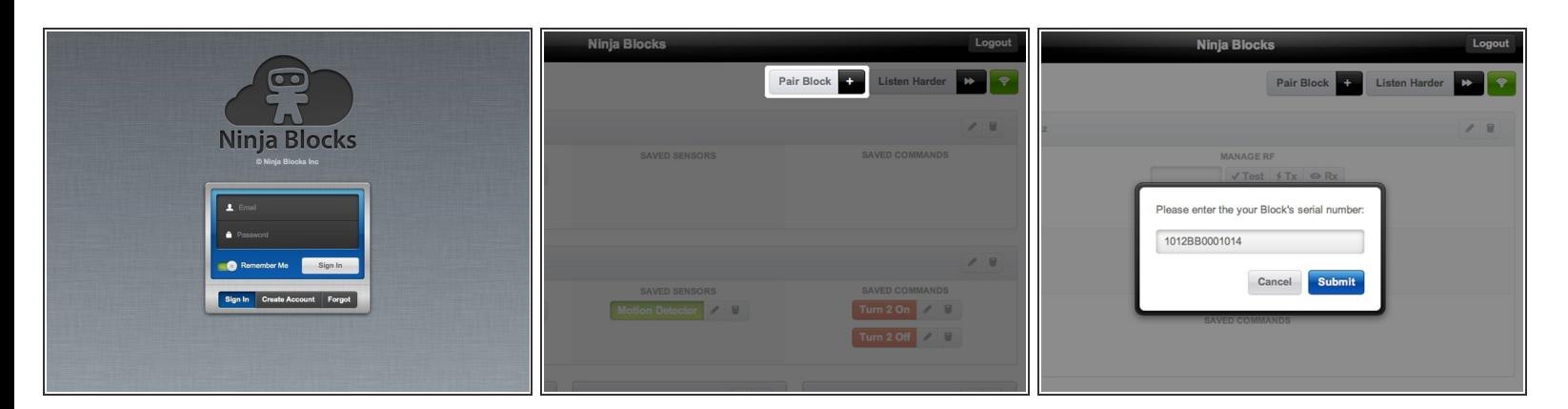

(i) <https://a.ninja.is>

- Logga in med befintligt kontor eller skapa en konto på Ninja Internet plattform
- Para enheten med aktuellt konto

#### **Step 6 — Para ihop genom ange serienummer**

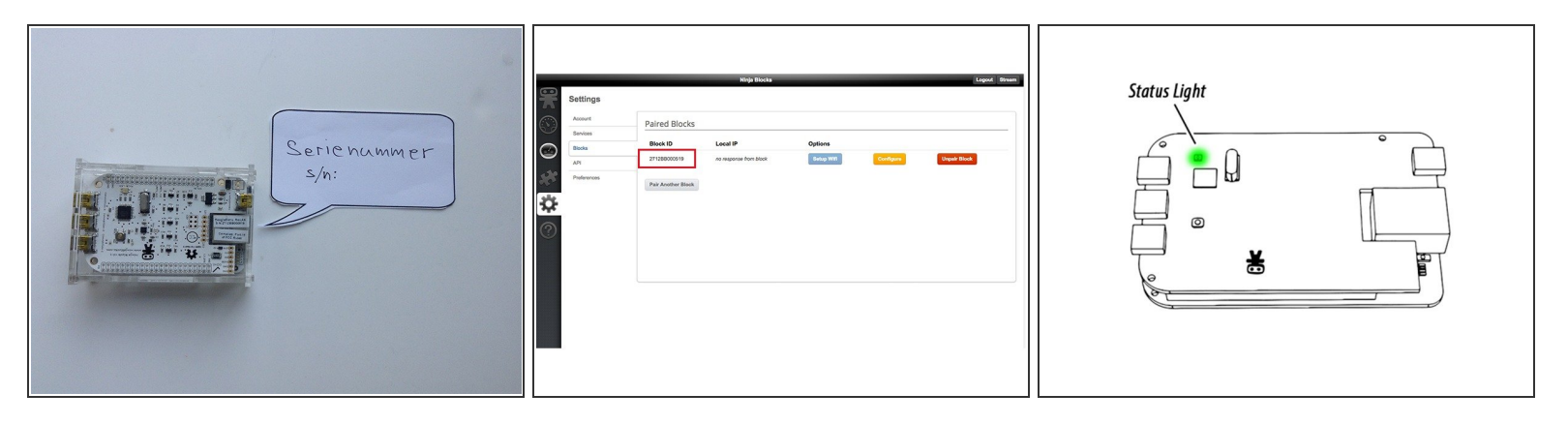

- Ange serienummer som finns på enheten
- Om du redan har angivit serinummer hittar du det under settings
- Grön betyder att din enhet har kontakt med Internet

Vi gör det enkelt att förstå utan att förenkla